**République Algérienne Démocratique et Populaire Ministère de l'Enseignement Supérieur et de la Recherche Scientifique Université 8 Mai 1945 Guelma Faculté des Sciences et de la Technologie Département de Génie Electrotechnique et Automatique**

Réf :…………….2021

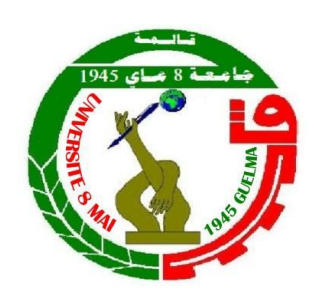

# **Mémoire**

Présenté pour l'obtention du diplôme de **Master Académique**

## **Domaine** : **Science technologie**

## **Filière** : **Automatique**

**Spécialité** : Automatique et Informatique Industrielle

**Par** : **BEN NAKHELA Raouia et BOUSSAHA Abderaouf**

# **Thème**

# **Automatisation d'une Benne Hydraucyclone de LAC**

# **par le S7-300**

# **Dirigé par : Dr. SEBBAGH Abdennour**

Soutenu publiquement, le 14 Juillet 2021 devant le jury composé de :

Mlle . KECHIDA Sihem Prof Univ. Guelma PRESIDENT Mr. SEBBAGH Abdennour MCA Univ. Guelma ENCADREUR

Mr. AIDOUD Mohammed MCB Univ. Guelma EXAMINATEUR

## **Session Juillet 2021**

## *Remerciement*

Nul travail n'est exaltant que celui réalise avec le soutient des personnes qui nous sommes proches.

Tout d'abord nous remercions Dieu qui nous a donné le courage et la force pour réaliser ce modeste travail.

Nous remercions le **Dr SEBAGH ABDENNOR** pour l'opportunité donnée en acceptant de diriger notre mémoire, pour ses conseils et ses critiques tout le long de l'élaboration de ce mémoire.

Nous tenons à exprimer notre gratitude à toute l'équipe de Sider-El Hadja Annaba.

Nous voulons saisir cette occasion pour remercier chaleureusement Monsieur **ACHACHE HOUCIN** ingénieur en instrumentation chez GTM Nous tenons aussi à remercier l'ensemble des enseignants du département de génie électrotechnique et Automatique de l'université de Guelma.

Nous remercions vivement Les ingénieurs " **MACHETRI ALI & NEDJAH NOUR EDDIN** " et toute l'équipe d'unité de LAC, pour leur accueil durant notre travail.

En fin nous remercions tous ceux qui ont contribué de prés ou de loin, à la réalisation de ce mémoire.

*ODédicace* 

*Je tiens tout d'abord à remercier Dieu le tout puissant et miséricordieux Je dédie ce modeste travail :* 

*A la femme la plus courageuse, sensible, généreuse, la plus belle à mes yeux, à celle qui a su me donner amour et joie de vivre, à celle qui a toujours montrée affection et compréhension à mon égard, Ma mère que j'aime.*

*A l'homme de courage et de force à celui qui a toujours été présent, qui m'a appris les vraies valeurs de la vie à Celui qui m'a soutenu en toutes circonstances, Mon père que j'aime.*

*A Mes frère Mohamed & Nesrinne Pour son encouragement et son soutien.*

*A ma famille, surtout mon cousin Alli, et mon ami Seif El Din.*

*A Mon cher binôme Abd Raouf Pour leur réconfort moral Et sa famille.*

*A mes amies, Imen, Djouhayna, chaima, Feriel, Rayane, Rima & Younes Qui m'avez toujours soutenu et encouragé*

*Durant ces années d'études.*

 *Ben nakhela RAOUIA* 

*<u>ODédicace</u>* 

Je dédie ce modeste travail :

A Ma très chère mère et mon père A Mes sœurs A Mes frères A toute ma famille A mes chers amis A Mon cher binôme Ben nakhela RaouiaPour leur réconfort moral Et sa famille.

A tous les amis (es) d'études surtout ceux

D'automatique

Promotion 2021

*BOUSSAHA ABDERAOUF* 

#### **Résume :**

Le travail présenté dans ce mémoire s'inscrit dans le cadre d'automatisation et contrôle des systèmes industriels. L'idée est le développement et la rénovation des équipements et matériels apportés par les concepteurs, de l'unité de laminoir à chaud (LAC) de l'entreprise nationale Sider El Hadjar en utilisant le logiciel de programmation Step 7 + Wincc. L'objectif est de moderniser la société par changement de l'ancien automate TSX47/40 par un nouvel automate à savoir le S7-300 de la firme siemens afin de minimiser les défauts et les risque de disfonctionnement.

**Mots clés :** Supervision ; Automatisation ; Benne Hydraucyclone ; FDC ; Trémie.

#### **Abstract:**

The work presented in this dissertation falls within the framework of automation and control of industrial systems. The idea is the development and renovation of the equipment and materials brought by the designers of the hot rolling mill unit (LAC) of the national company Sider El Hadjar using the Step  $7 +$  Wincc programming software. The objective is to modernize the company by changing from the old TSX47 / 40 PLC to a new PLC, namely the S7-300 from Siemens in order to minimize faults and the risk of malfunctions.

**Keywords:** Supervision; Automation , Sensor; Hopper; Hydraucyclone tipper.

#### **الملخص:**

يقع العمل المقدم في هذه الرسالة في إطار أتمتة الأنظمة الصناعية والتحكم فيها. الفكرة هي تطوير وتجديد المعدات والمواد التي قدمها مصممو وحدة الدرفلة على الساخن )LAC )التابعة للشركة الوطنية سدر الحجار باستخدام برنامج البرمجة Wincc + 7 Step. الهدف هو تحديث الشركة من خالل التغيير من PLC 40 / 47TSX القديم إلى PLC جديد ، وهو 7-300S من Siemens لتقليل األعطال وخطر األعطال.

## **Liste des Abréviation**

**API :** Automate Programmable Industriel **CONT :** Langage Contact **CPU:** Central Processing unit **EPE:** Entreprise Publique Economique **FB :** Bloc Fonctionnel **FC :** Bloc Fonctions **FDC:** Fin De Course **Hydro:** Hydraucyclone **IHM :** Interface Homme Machine **IM :** Interface Module **LAC:** Laminoir A Chaud **LIST :** Langage Liste **LOG :** Langage Logigramme **MPI :** Multi Point Interface **OB :** Bloc d'organisation **PC :** Partie Commande **PLC :** Contrôleur Logique Programmable **PO** : Partie Opérative **PS:** Power Supply **TOR** : Module tout ou rien **SM :** Signal Module **SNS:** Société nationale de sidérurgie

# Table des matières

<span id="page-6-0"></span>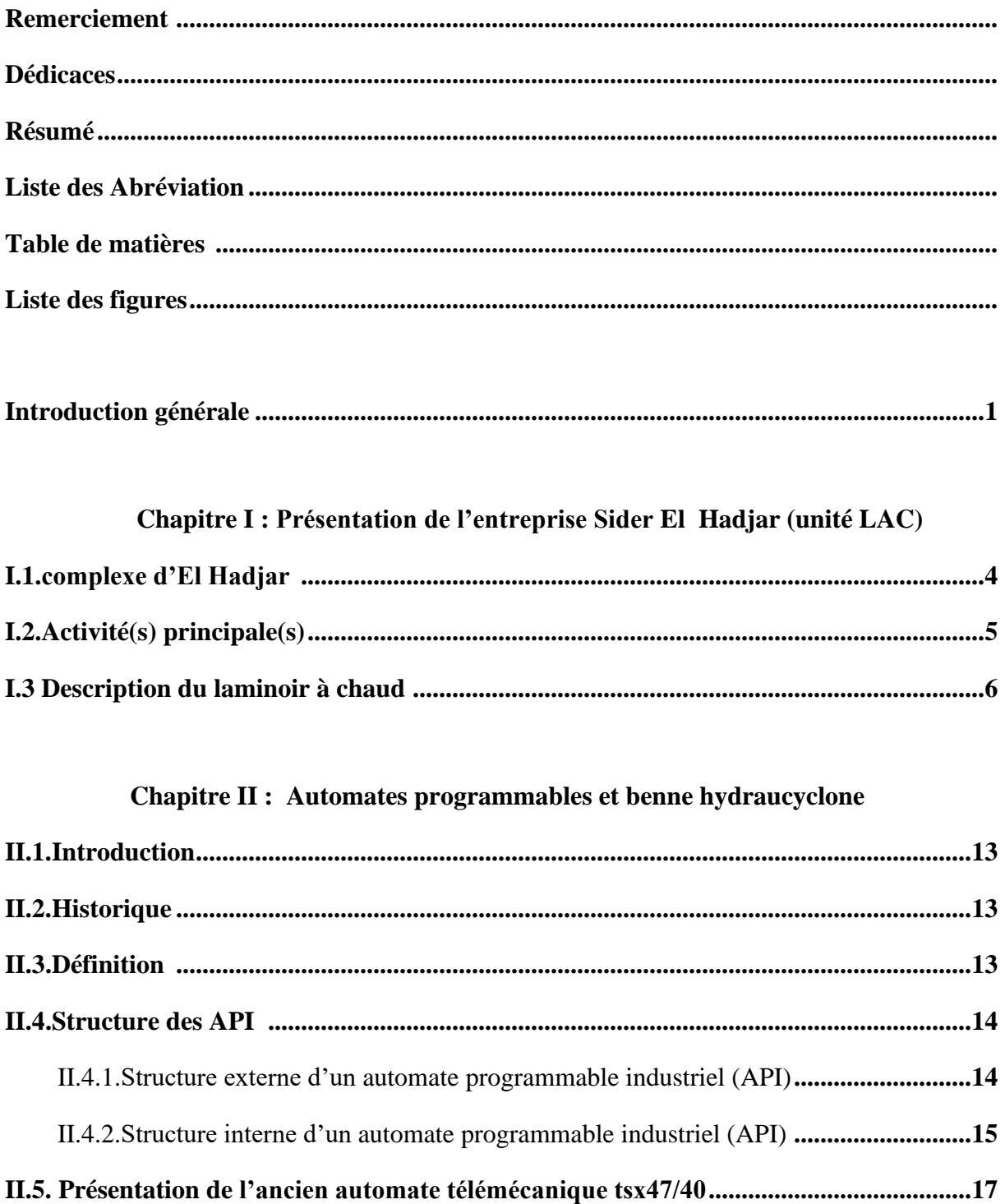

<span id="page-7-0"></span>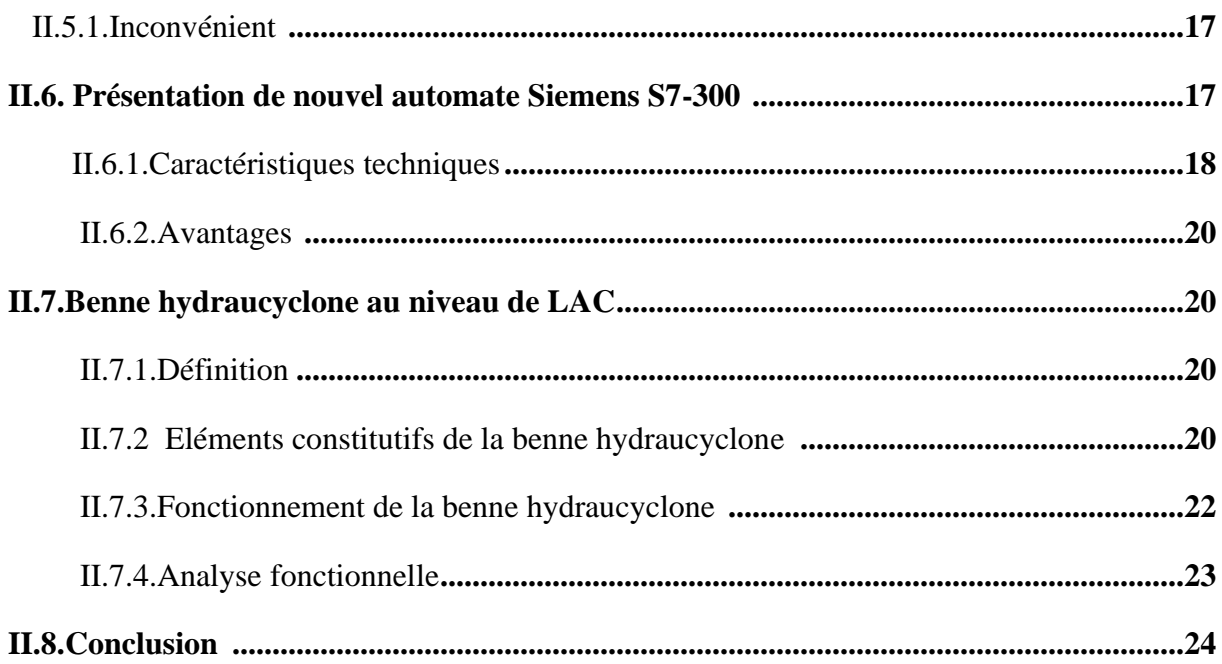

## **Chapitre III : Application**

<span id="page-7-1"></span>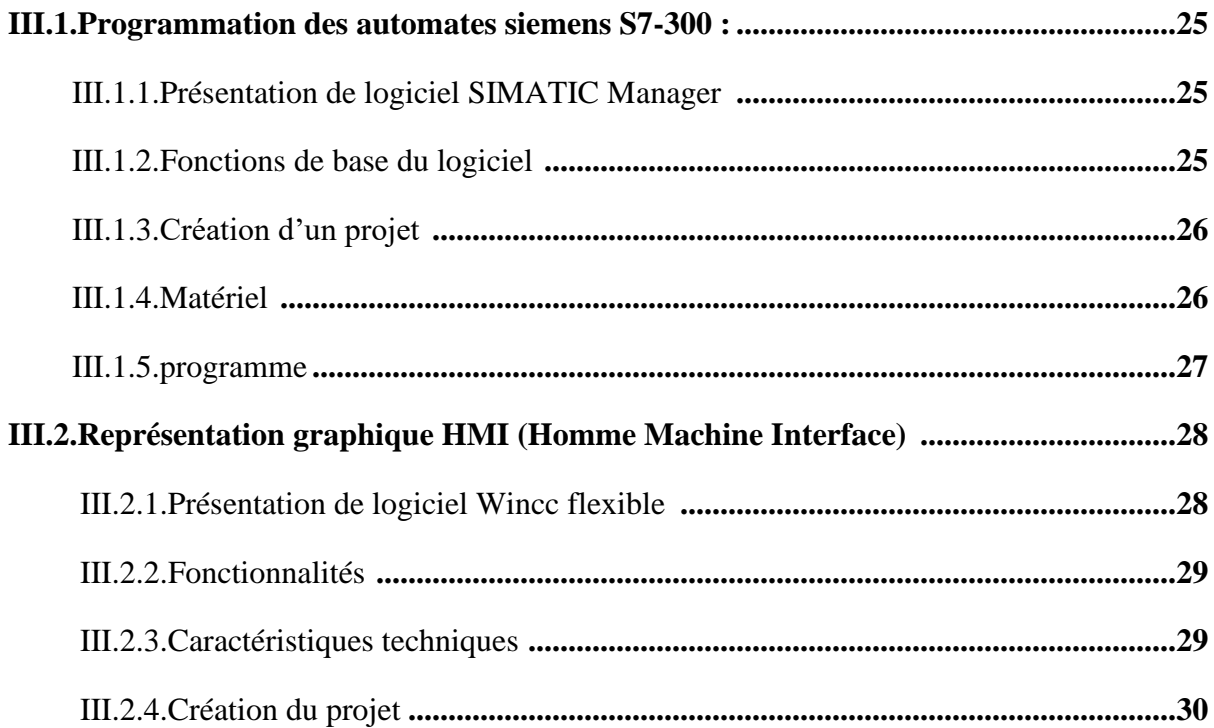

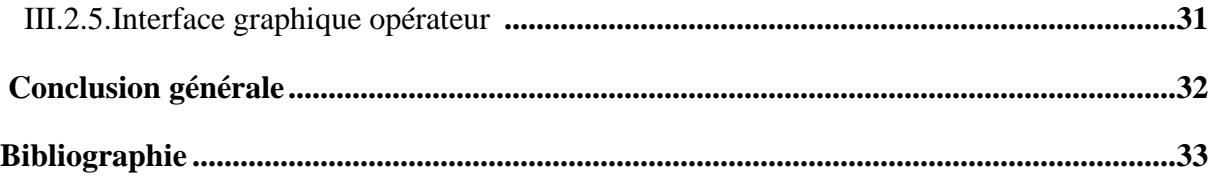

# Liste des Figures

# **Chapitre I:**

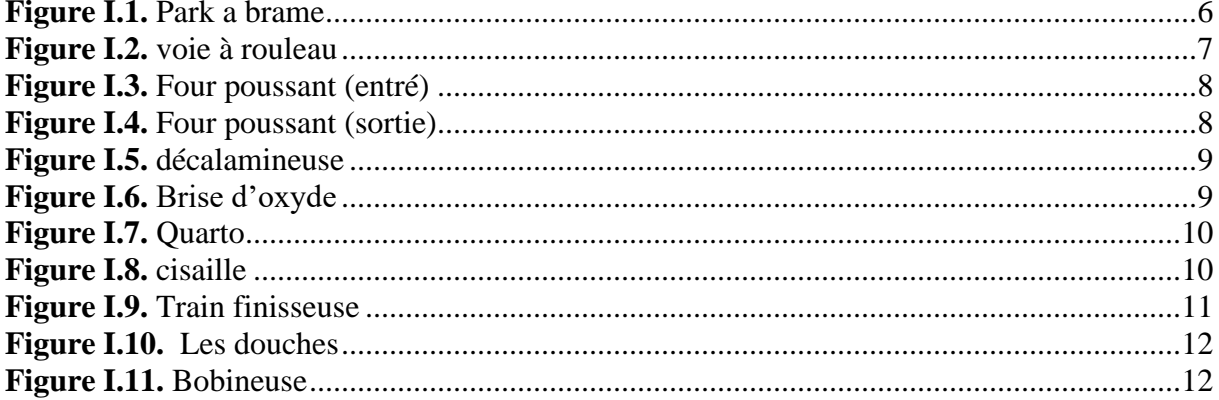

# **Chapitre II:**

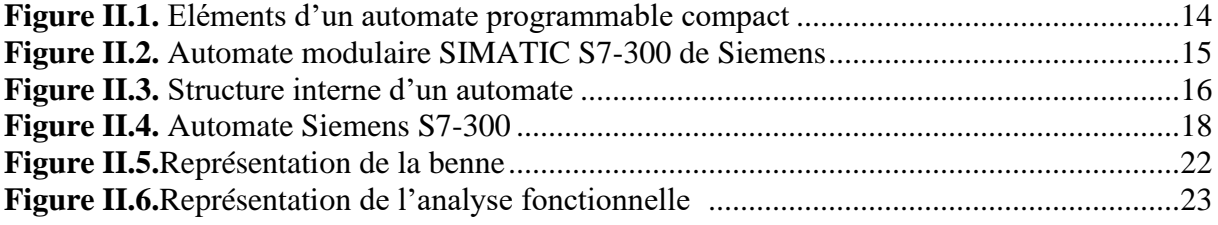

# **Chapitre III:**

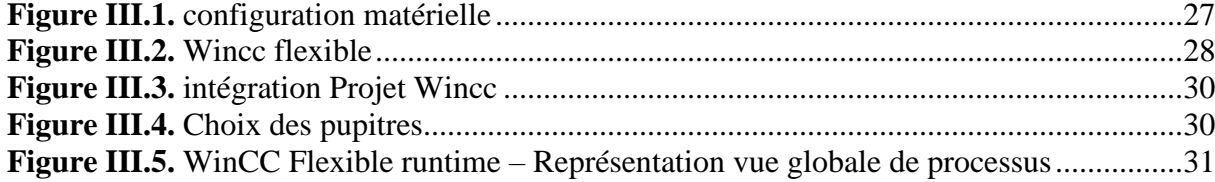

**Introduction générale**

## **Introduction générale**

 Un automate programmable industriel (API) est une forme particulière de contrôleur à microprocesseur qui utilise une mémoire programmable pour stocker les instructions et qui implémente différentes fonctions, qu'elles soient logiques, de séquencement, de temporisation, de comptage ou arithmétiques, pour commander les machines et les processus. Il est conçu pour être exploité par des ingénieurs, dont les connaissances en informatique et langages de programmation peuvent être limitées.

 Actuellement quasiment toutes les applications industrielles d'automatismes sont pilotées par un ou plusieurs automates programmables.

 L'offre des fabricants est telle qu'il est possible, avec un automate, de gérer des applications "simples" ou des applications "très complexes"

 L'API remplace les centaines de relais qui assuraient l'automatisme dans les armoires électriques.

#### **Avantages**

- Moins de place utilisée dans l'armoire
- Moins de câblage interne,
- Réalisation des modifications est facile,
- Récupération des modifications effectuées est facile, il suffit de lire le programme pour voir les modifications.
- Coût moindre (par rapport aux relais).
- Réalisation simple et peu couteuses d'applications similaires il suffit de "recopier" le programme.
- Maintenance facile : l'API par lui-même est relativement fiable et peut aider l'homme dans sa recherche de défauts (Voyants, bits indicateurs, messages, écrans de dialogue, …).
- Possibilité de prévoir une maintenance à distance (Modem téléphonique, Internet, ...).
- Possibilités de communication avec l'extérieur (ordinateur, autre API) que n'ont pas avec les relais.

#### **Inconvénients**

- Besoin de formation
- Diversité des marques et de modèles qui entraine une diversité des langages et des repérages des variables

 La plupart des anciennes installations industrielles utilisent un ancien automate qui répond aux exigences que l'on peut attendre d'un automate programmable. Cependant, l'arrivée des nouvelles séries de SIEMENS (S7 200/300/400, S1200) a fait que les anciens automates tels que Télémécanique ne répondent plus à l'évolution des besoins des industries du point de vue fiabilité, performance et disponibilité des pièces de rechange. Par conséquent, on doit changer le modèle d'automate Télémécanique vers SIEMENS S7.

#### **Problématique :**

Le développement et la rénovation des équipements et matériels apportés par les concepteurs, impose aux industriels de suivre le rythme de ces améliorations.

 La Benne hydraucyclone est commandée par un automate ancien de la série TSX 47/20, ses entrées et ses sorties sont limitées, et l'utilisation des nouvelles commandes avancées et la supervision est quasi impossibles avec cet automate, en plus les multiples pannes enregistrées dernièrement. Pour cela, il nous a été proposé de le changer par un automate plus performant et d'actualité afin de surpasser cette problématique et d'apporter des améliorations au fonctionnement du processus.

Pour mener à bien notre projet nous avons reparti notre travail en trois chapitres. Le premier chapitre est consacré à une présentation générale de l'entreprise Sider Hadjar (unité LAC), ces activités et une description de laminoir à chaud (LAC).

Au deuxième chapitre nous avons présenté en premier lieu, le système d'automatisation à savoir, une petite comparaison entre l'automate TSX 47/20 et SIEMENS S7 300 et en second lieu nous avons décrit la benne hydraucyclone au niveau du laminoir à chaud, ses éléments constitutifs, son fonctionnement …etc.

Au troisième chapitre, et en premier lieu nous avons présenté le logiciel SIMATIC Manager et ses fonctions de base. En second lieu nous avons fait l'automatisation de la benne hydraucyclone en utilisant le S7 300

Enfin nous avons terminé notre travail par une conclusion générale et quelques perspectives.

# **CHAPITRE I :**

# **Présentation de l'entreprise Sider El Hadjar (unité LAC)**

## **Chapitre I : Présentation de l'entreprise Sider El Hadjar (unité LAC)**

#### **I.1.Complexe d'El Hadjar**

La Société nationale de sidérurgie (SNS) a été créée le 3 septembre 1964, chargée de la construction du Complexe sidérurgique d'El Hadjar qui a été inauguré le 19 juin 1969. Courant 1983, la restructuration de l'industrie algérienne donne naissance à l'entreprise nationale Sider qui devient Groupe Sider en 1995, pour passer de l'entreprise administrée à l'Entreprise publique économique (EPE/SPA) avec un plan de redressement en 1999, donnant naissance à 25 entreprises industrielles autonomes (filiales).

Le 18 janvier 2001 un partenariat entre LNM (Inde) et Sider (Algérie) qui donne naissance à Ispat Annaba. Le complexe d'El Hadjar avait été cédé à Mittal en 2001, qui détenait 70% et 30% par l'Etat algérien à travers Sider. Par la suite, courant 2013, pour sauver l'unique complexe sidérurgique du pays employant 5000 personnes d'une cessation d'activité, il a été décidé par le gouvernement de reprendre le contrôle, le groupe public Sider augmentant sa participation dans AMA de 30% à 51% avec un plan d'investissement de 763 millions de dollars (565 millions d'euros) destiné au complexe sidérurgique de Annaba et aux mines de l'Ouenza et de Boukhadra.

Une grande partie de l'investissement relatif à la modernisation du complexe, 600 millions de dollars environ, devait être financée à travers un crédit bancaire, dont la BEA (banque de Sonatrach), L'investissement à engager par les fonds propres des deux partenaires devait être de l'ordre de 123 millions de dollars.

Arcelor-Mittal gardant le management, Sider préside le conseil d'administration, cet accord prévoyait un important plan de développement des ressources humaines à travers de formations intensives destinées aux employés afin de s'adapter aux nouvelles technologies prévues pour le site. L'objectif était d'augmenter la capacité de production du complexe d'El Hadjar (Annaba) à 2,2 millions de tonnes par an, de renforcer les capacités de l'aval par l'implantation d'un nouveau laminoir de rond à béton et de fil machine d'une capacité de 1 million de tonnes.

Cela impliquait la modernisation de la filière fonte d'Annaba, notamment du haut-fourneau, ainsi que les installations de préparation matière, aciéries et laminoirs existants et la construction d'une nouvelle filière électrique. Lors des négociations en octobre 2013, il avait été prévu que le complexe devrait atteindre sa pleine capacité de production, 2,2 millions de tonnes d'acier, en 2017

Le complexe de sidérurgie d'El Hadjar n'a produit en 2012, que 580 000 tonnes d'acier, alors que l'objectif initialement fixé était de parvenir à produire 600.000/700 000 tonnes pour l'année 2012. Et récemment en 2015 le DG du groupe Sider a signalé que la production d'acier du complexe sidérurgique d'El-Hadjar qui était d'un million de tonnes au départ a, depuis, chuté à 600 000 tonnes, « jusqu'à atteindre, aujourd'hui, 300000 tonnes », contre une demande nationale, pour les seuls ronds à béton et fils pour machines, d'environ 4 millions de tonnes. Cette contreperformance avec des pertes de plusieurs dizaines de millions de dollars est d'autant plus dommageable qu'elle s'inscrit dans un contexte économique porteur et une demande très dynamique d'acier sur le marché algérien.

### **I.2.Activité(s) principale(s)**

Fabrication de produits plats et longs : Bobines et tôles d'acier, ronds à béton et tubes sans soudure.

On trouve plusieurs unités au sein du complexe qui sont :

- Une unité de préparation de matières premières et agglomérées.
- Un haut fourneau.
- 2 aciéries à oxygène.
- Une aciérie électrique.
- Un laminoir à chaud.
- Un laminoir à froid.
- Une ligne de galvanisation, des lignes de cisaillage à froid.
- Un laminoir à rond à béton.
- Des unités de support et de maintenance.

et aussi des Service et Produits :

- Bobines et tôles laminées à chaud pour : La métallurgie, la mécanique, les chantiers navals et les industries pétrolière et de transformation (Tubes, bouteilles à gaz).
- Tôles fines et bobines laminées à froid pour : Industries de transformation, électroménager, mobilier métallique, fûts, tubes…
- Tôles nervurées pour : Bardage pour unités industrielles, couvertures de bâtiments pour l'agronomie, l'industrie alimentaire et l'élevage…
- Rond à béton pour construction de bâtiments, travaux publics et ouvrages d'art.

#### **I.3.Description du laminoir à chaud**

Les brames viennent de l'aciérie à oxygène 1 où elles sont entreposées dans le parc à brame n°1, transférer par le chariot de transfert vers le parc à brame n°2, figure I.1.

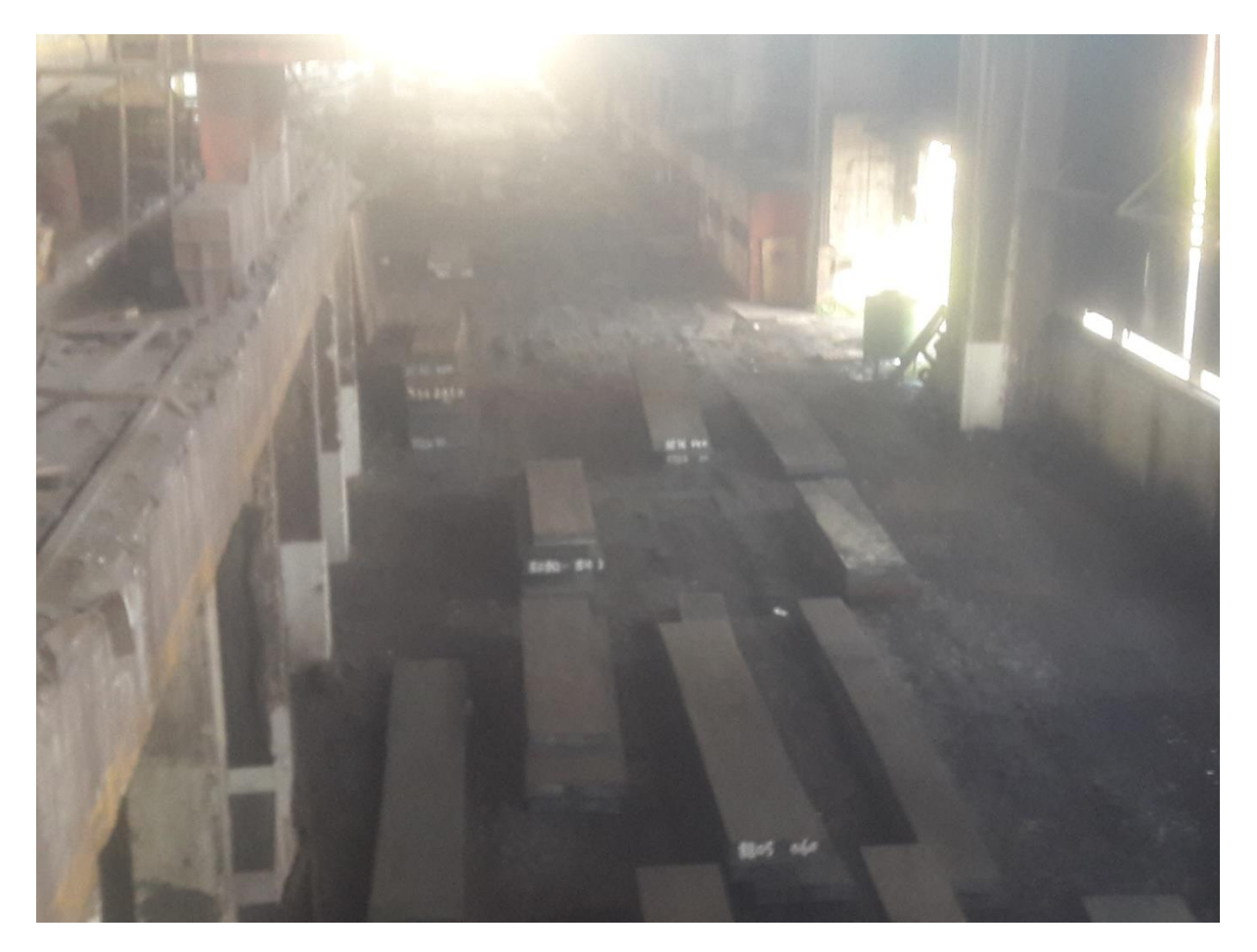

**Figure I.1.** Park a brame

 Pour les brames programmer pour le laminage, elles sont transportées à l'aide d'un pont roulant jusqu'au banc chariot longeron mobile (pas à pas) puis à l'aide du pont dépileur avec des électroaimants la brame est déposée sur la voie à rouleau K1 qui va la transporter jusqu'à la 2eme voie K2 et puis K3.1 et K3.2 pour la positionner. Ensuite elle est poussée à l'intérieur du four poussant (first in, first out) grâce à des pousseuses, figure I.2.

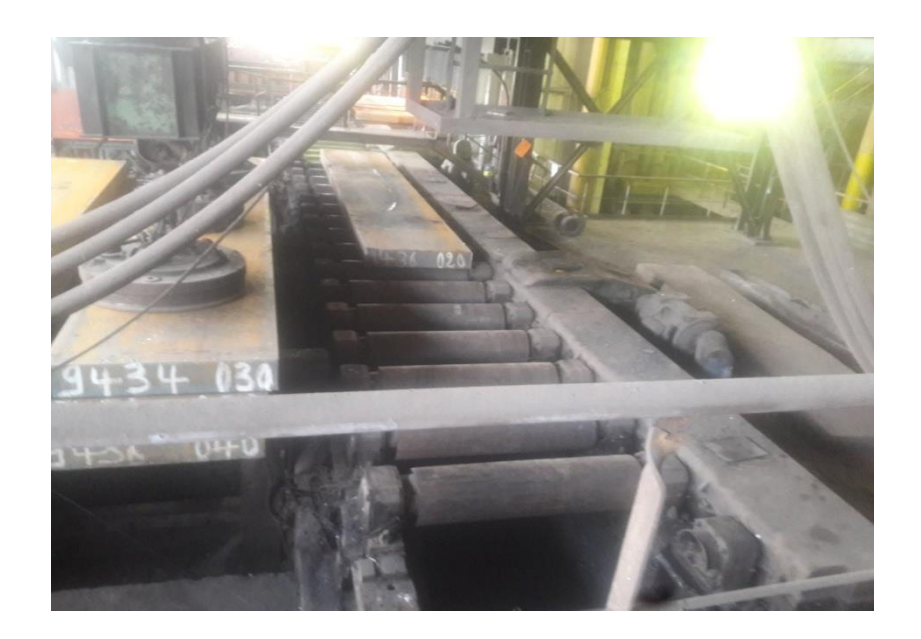

**Figure I.2.**Voie à rouleau

 Le four est constitué de skid qui maintienne les brames à l'intérieur du four : se sont des tubes enrobés avec du ciment anti-chaleur et qui font passer de l'eau à 24°C, le four est constitué aussi par des bruleurs sur la face inferieur et la face supérieur, figure I.3.

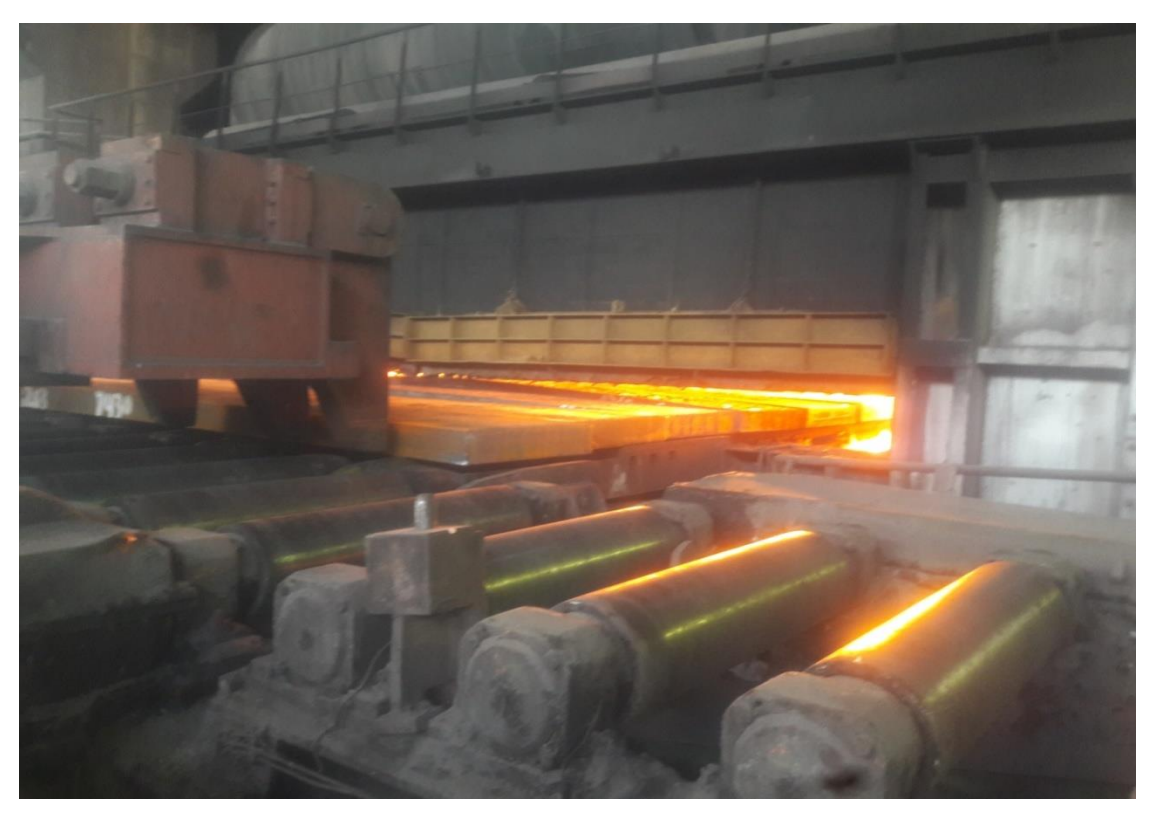

**Figure I.3** Four poussant (entré)

On fait sortir les brames du four avec des défourneuses pour que les mettent sur la voie à rouleau W1 jusqu'à W4, figure I.4.

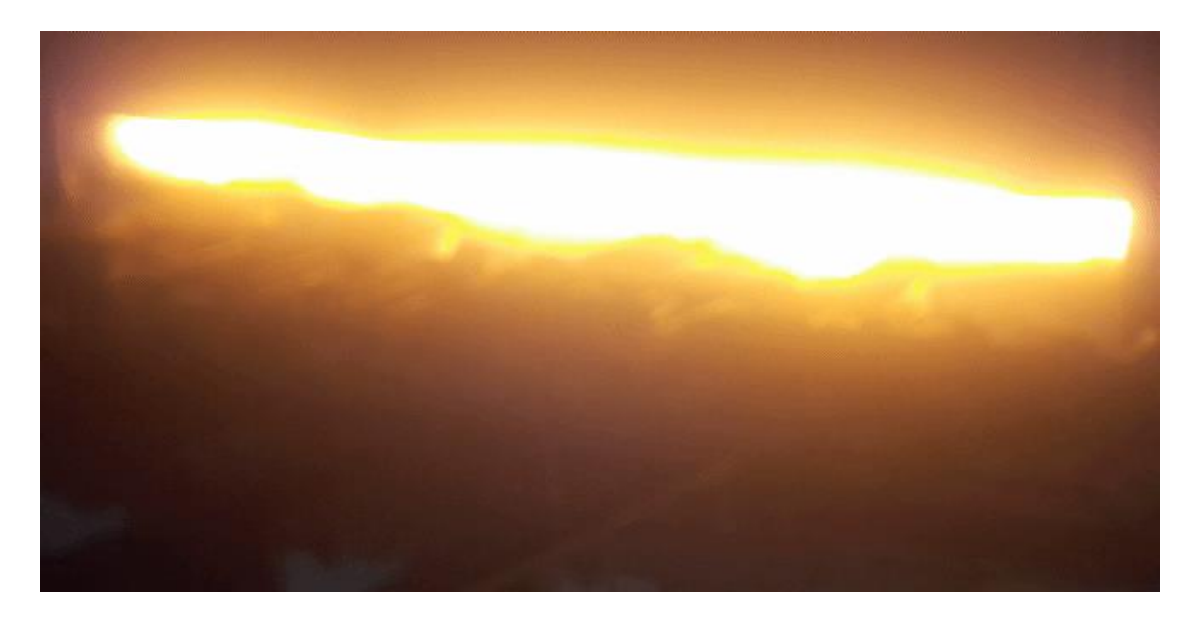

**Figure I.4.** Four poussant (sortie)

Les brames passent par un pyromètre pour lire sa température puis un par un capteur de métal chaud qui active la décalamineuse.

 La décalamineuse propulse un jet d'eau avec une pression de 140 bars pour enlever la calamine (oxyde de fer) sur la brame, figure I.5.

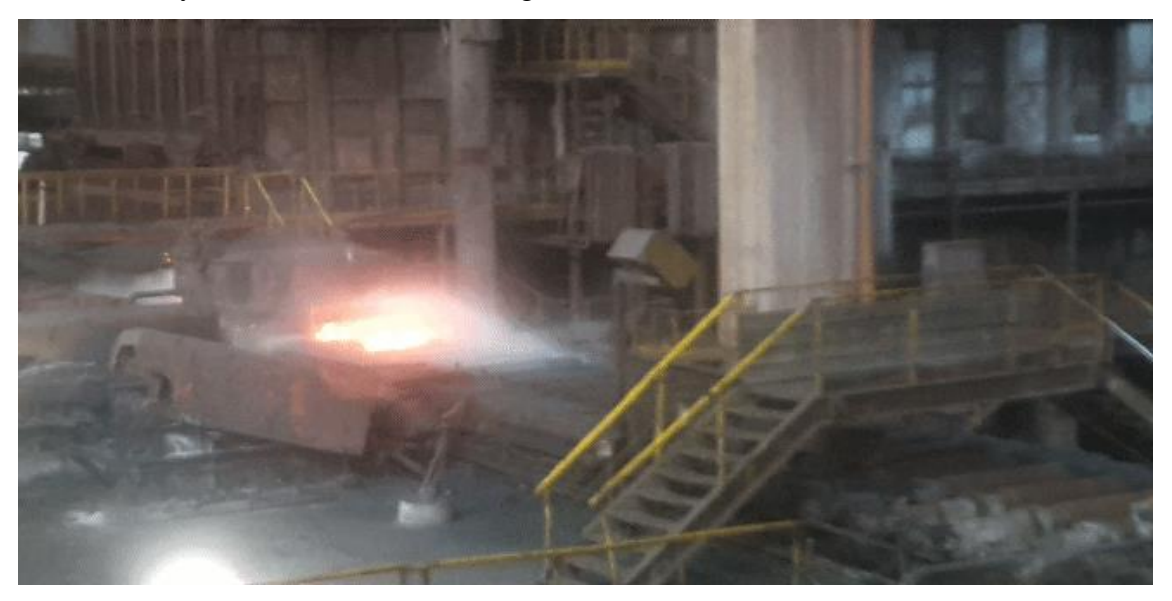

**Figure I.5.**Décalamineuse

 Puis la brame passe par la brise d'oxyde qui a deux fonctions : enlever la calamine restante et réduire la brame horizontalement et verticalement, figure I.6.

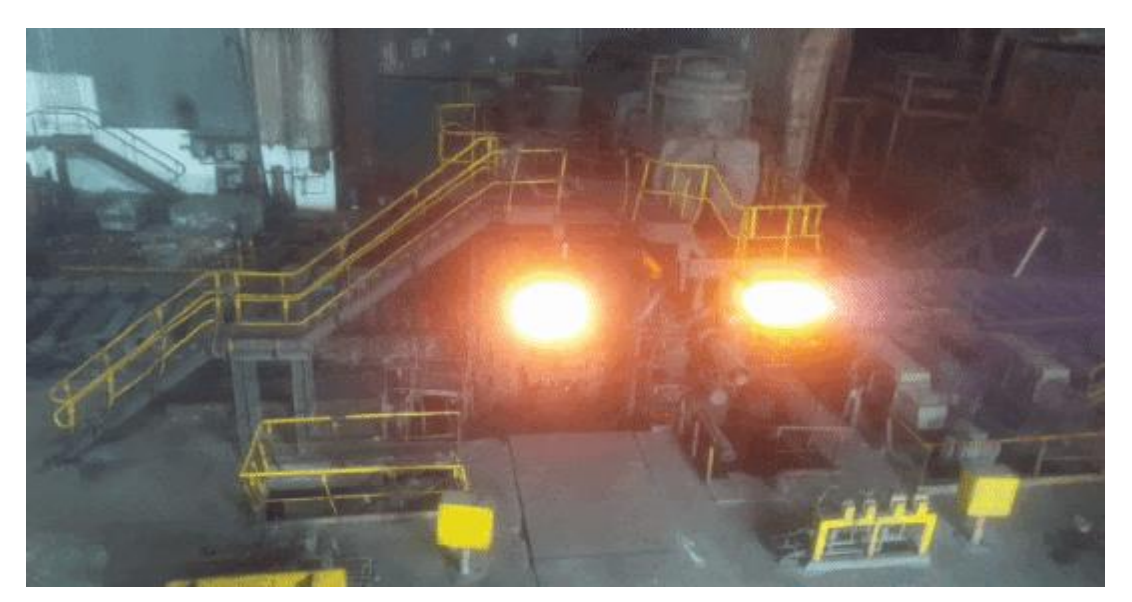

**Figure I.6.** Brise d'oxyde

Ensuite elle passe par le quarto qui réduit la brame horizontalement et verticalement sur plusieurs passes (5 passes),figure I.7.

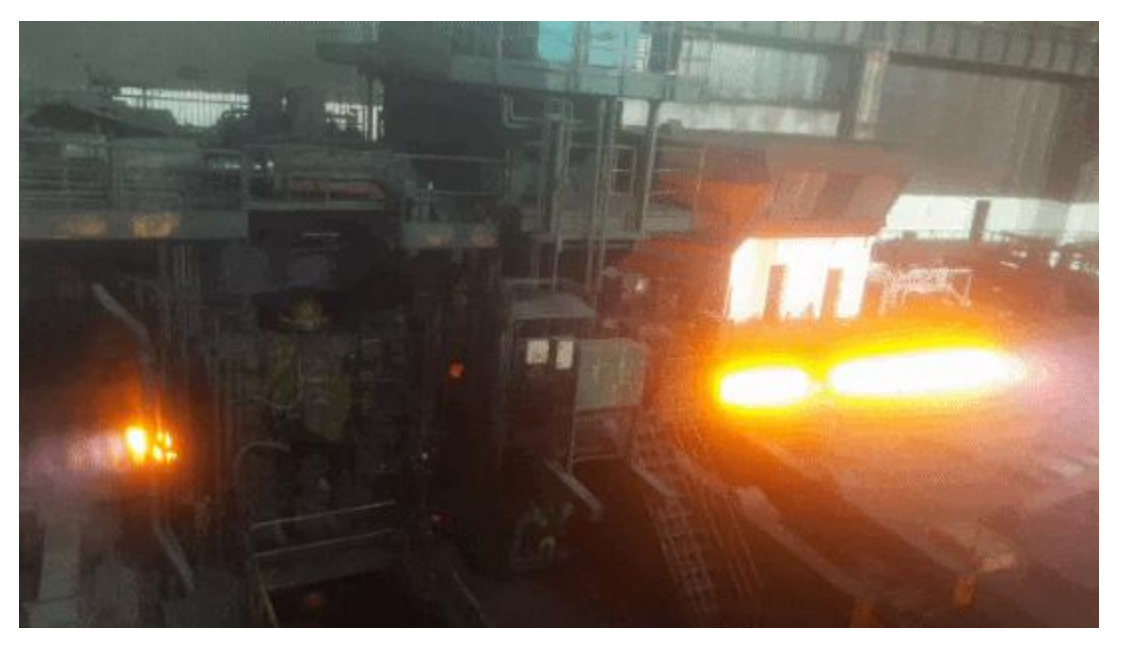

**Figure I.7.** Quarto

Ensuite, la bande est transportée vers la zone finisseuse sur la voie à rouleau, au moment où la bande est positionnée devant l'HMD table d'évacuation, un ordre est donné simultanément à la cisaille pour se positionner vers la coupe tête et un autre ordre vers train finisseur pour se positionner à la vitesse et à la condition de laminage.

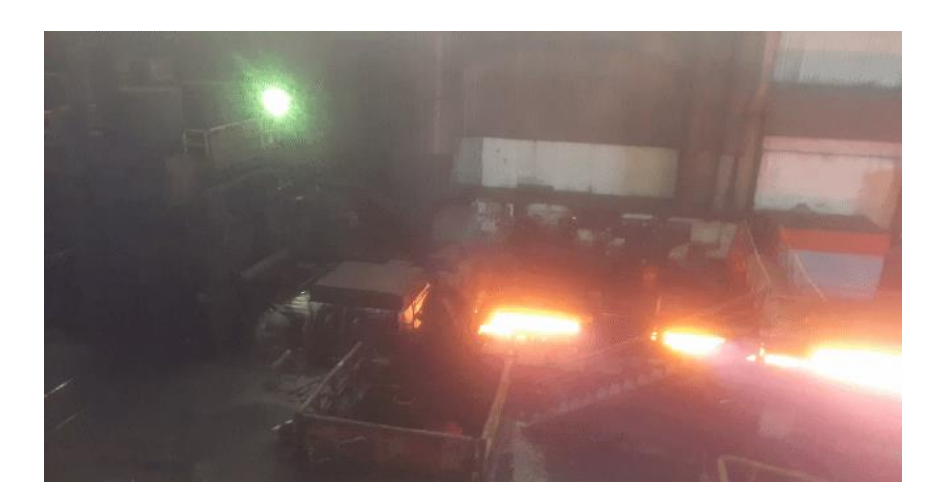

**Figure I.8.**Cisaille

 Une fois la bande arrive au HMD avant cisaille, un calcul est fait pour traquer la tête de la bande afin d'assurer une coupe optimale, la bande passe à l'intérieur de la décalamineuse, ensuite vers les cages F1 et F2, en ce moment (F1et F2 chargés) le tendeur de boucles (looper 1) prend la position qui lui est consigné, et de la même manière pour les loopers 2, 3,4 et 5. Une fois la tête de la bande sort de la cage F6, elle est mesurée par les 4 jauges (épaisseur, largeur, profilet température), figure I.9.

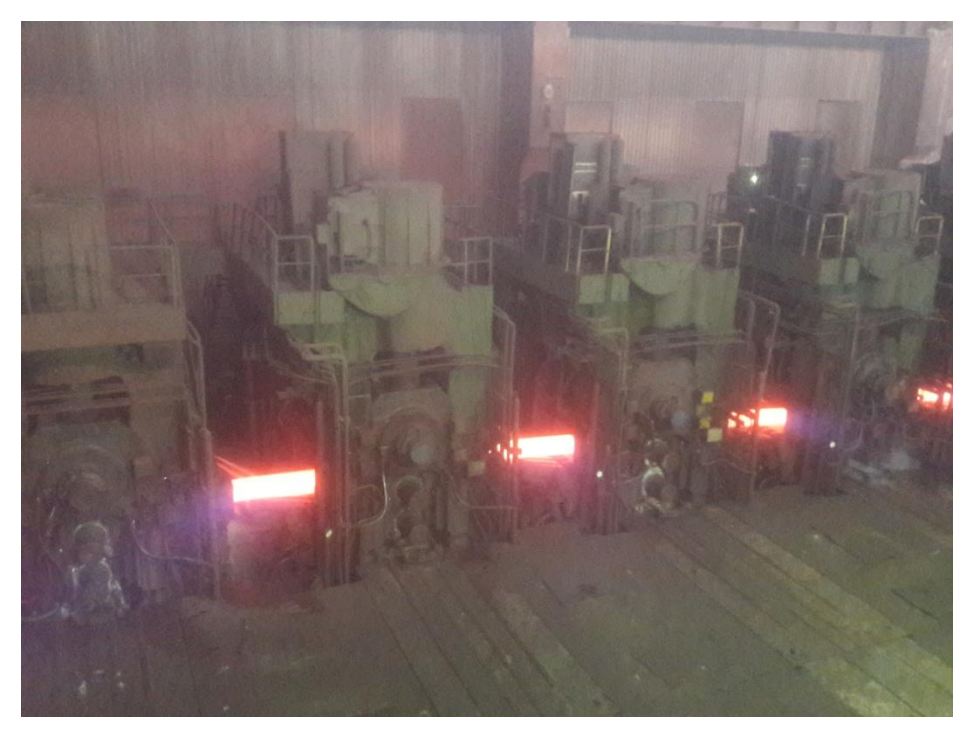

**Figure I.9.** Train finisseuse

La bande est refroidie à l'aide des douches jusqu'à une température suivant exigence client, ensuite la bande est transportée à l'aide des rouleaux jusqu'à la bobineuse, figure I.10.

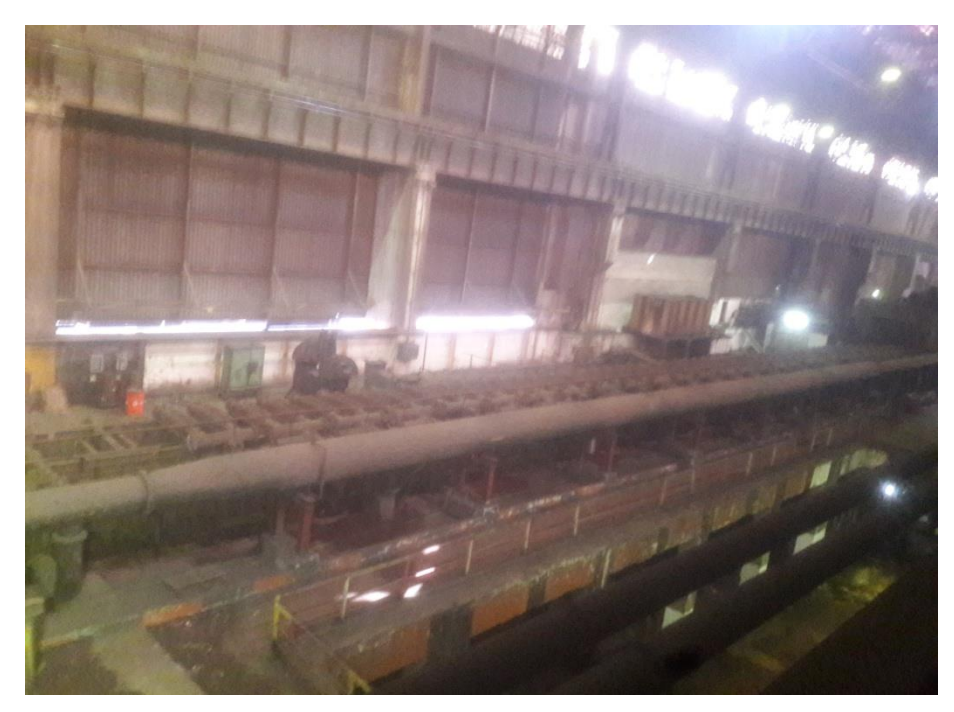

**Figure I.10.** Les douches

La bobineuse transforme la brame en bobine à l'aide d'un rouleau presseur qui enroule la brame, un rouleau entraineur pour entrainer se dernier et un mandrin à expansion pour le maintien de la bobine, un chariot transporte la bobine vers le culbuteur qui serre la bobine avec des selle puis un chariot transfert la bobine vers l'élévateur puis il descend vers le convoyeur, ,figure I.11.

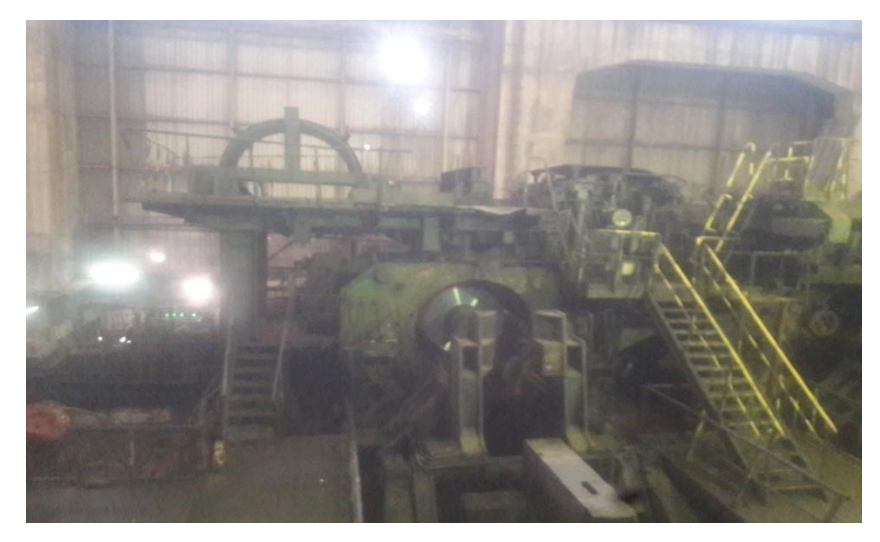

**Figure I.11.** Bobineuse

# **Chapitre II :**

# **Automates programmables et benne hydraucyclone**

### **Chapitre II : Automates programmables et benne hydraucyclone**

#### **II.1. Introduction**

Les Automates Programmables Industriels (API) sont apparus aux Etats-Unis vers 1969 où ils répondaient aux désirs des industries de l'automobile, de développer des chaînes de fabrications automatisées qui pourraient suivre l'évolution des techniques et des modèles fabriqués.

Le développement de l'industrie à entraîner une augmentation constante des fonctions électroniques présentes dans un automatisme, c'est pour ça que l'API s'est substitué aux armoires à relais en raison de sa souplesse dans la mise en œuvre, mais aussi parce que les coûts de câblage et de maintenance devenaient trop élevés [1].

#### **II.2.Historique**

Les automatismes séquentiels ont été réalisés, depuis longtemps, à base de relais électromagnétiques. L'inconvénient c'est qu'il s'agit d'un système câblé ce qui impose la refonte complète du câblage et ceci pour la moindre modification dans l'ordonnancement des séquences.

En 1966, l'apparition des relais statiques a permis de réaliser des divers modules supplémentaires tel que le comptage, la temporisation, le pas à pas … Cependant cette technologie avait le même problème : technologie câblée.

En 1968 et à la demande de l'industrie automobile nord-américaine, sont apparus les premiers dispositifs de commande logique aisément modifiable : Les PLC (Programmable Logic Controller) par Allen Bradley, Modicom et Digital Equipement. Le premier dispositif français était le PB6 de Merlin Gerin en 1973 [2].

#### **II.3. Définition**

Appareil électronique qui comporte une mémoire programmable par un utilisateur automaticien (et non informaticien) à l'aide d'un langage adapté, pour le stockage interne des instructions composant les fonctions d'automatisme comme par exemple : logique séquentiel et combinatoire ; temporisation, comptage, décomptage, comparaison ; calcul arithmétique ; réglage, asservissement, régulation, etc. pour commander, mesurer et contrôler au moyen de

modules d'entrées et de sorties (logiques, numériques ou analogiques) différentes sortes de machines ou de processus, en environnement industriel [2].

#### **II.4.Structure des API**

#### **II.4.1.Structure externe d'un automate programmable industriel (API)**

Les automates peuvent être de type compact ou modulaire.

• **Compact**

On distinguera les modules de programmation (LOGO de SIEMENS, ZELIO de SCHNEIDER, MILLENIUM de CROUZET …) des micros automates .

Il intègre le processeur, l'alimentation, les entrées et les sorties. Selon les modèles et les fabricants, il pourra réaliser certaines fonctions supplémentaires (comptage rapide, E/S analogiques …) et recevoir des extensions en nombre limité.

Ces automates, de fonctionnement simple, sont généralement destinés à la commande de petits automatismes [3].

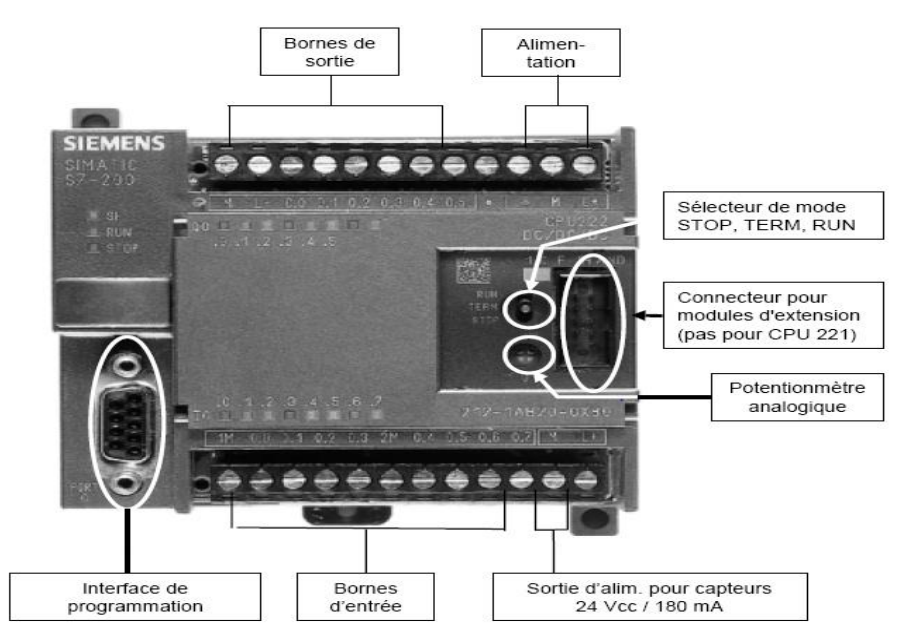

**Figure II.1.** Eléments d'un aut68omate programmable compact

#### • **Modulaire**

Le processeur, l'alimentation et les interfaces d'entrées / sorties résident dans des unités séparées (modules) et sont fixées sur un ou plusieurs racks contenant le « fond de panier » (bus plus connecteurs).

Ces automates sont intégrés dans les automatismes complexes où puissance, capacité de traitement et flexibilité sont nécessaires [3].

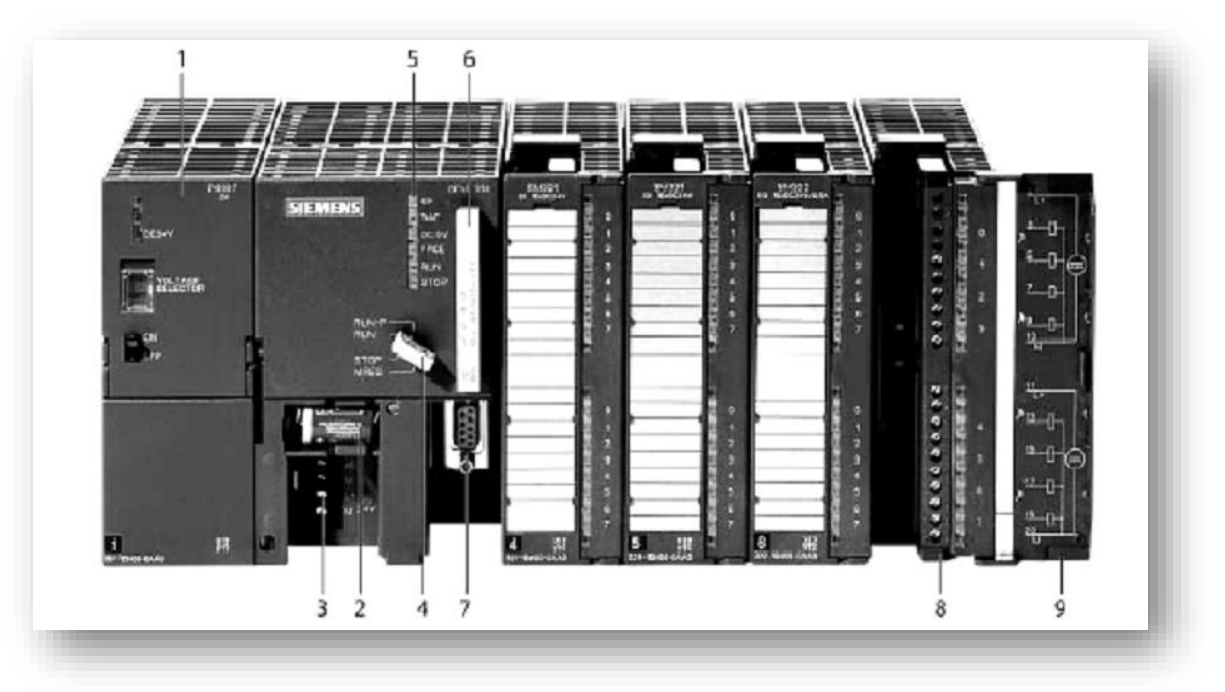

**Figure II.2.** Automate modulaire SIMATIC S7-300 de Siemens

- 1. Module d'alimentation
- 2. Pile de sauvegarde
- 3. Connexion au 24V cc
- 4. Commutateur de mode (à clé)
- 5. LED de signalisation d'état et de défauts
- 6. Carte mémoire
- 7. Interface multipoint (MPI)
- 8. Connecteur frontal
- 9. Volet en face avant

#### **II.4.2. Structure interne d'un automate programmable industriel (API)**

Les API comportent quatre principales parties :

- o Une unité de traitement (un processeur CPU) ;
- o Une mémoire ;
- o Des modules entrées-sorties ;
- o Des interfaces entrées-sorties;
- $\circ$  Une alimentation 230 V, 50/60 Hz (AC) 24 V (DC).

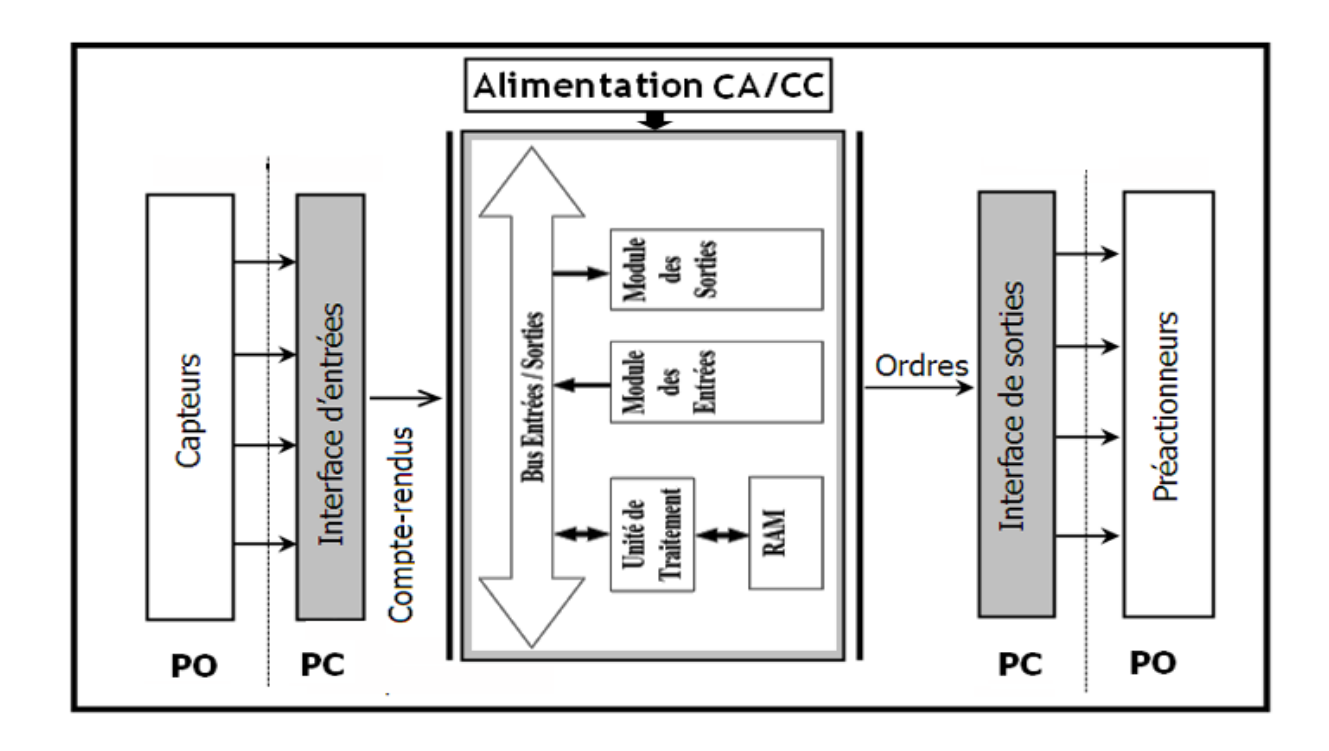

**Figure 1** Structure interne d'un automate.

La structure interne d'un automate programmable industriel (API) est assez voisine de celle d'un système informatique simple, l'unité centrale est le regroupement du processeur et de la mémoire centrale. Elle commande l'interprétation et l'exécution des instructions du programme. Les instructions sont effectuées les unes après les autres, séquencées par une horloge.

Deux types de mémoire cohabitent :

- La mémoire programme où est stocké le langage de programmation. Elle est en général figée, c'est à dire en lecture seulement. (ROM : mémoire morte).
- La mémoire de données utilisable en lecture-écriture pendant le fonctionnement, c'est la RAM (mémoire vive). Elle fait partie du système entrées-sorties. Elle fige les valeurs (0 ou 1) présentes sur les lignes d'entrées, à chaque prise en compte cyclique de celle-ci, elle mémorise les valeurs calculées à placer sur les sorties [1].

#### **II.5.Présentation de l'ancien automate télémécanique tsx47/40**

Le télémécanique tsx47/40 est un automate modulaire composé de :

- 128 à 256 entrées/sorties tout-ou-rien en un ou deux bacs avec le langage pl7-2
- 128/entrées/sorties tout ou rien en bac avec le langage pl7-1
- Entrées/sorties tout ou rien courant alternatif ou continue
- Entrées/sorties analogique tensions et courant normalisés
- Coupleurs intelligents pour la mesure, le dialogue et le positionnement avec l'automate TSX47-40, [4].

#### **II.5.1.Inconvénients**

- Pièce de rechange inexistante ;

- Vitesse de la CPU est lente ;

-Programme limité ;

-Pas de possibilité de d'accéder au programme ;

-Possibilité de perte définitive de programme.

#### **II.6. Présentation du nouvel automate Siemens S7-300**

Le SIMATIC S7-300 est l'automate le plus vendu au monde dans le contexte de « Totally Integrated Automation » et peut faire état d'une multitude de références dans les secteurs industriels les plus variés :

- Fabrication manufacturière ;
- Industrie automobile ;
- Construction mécanique générale ;
- Construction de machines spéciales ;
- Construction de machines de série, OEM ;
- Plasturgie ;
- Industrie de l'emballage ;
- Industrie agroalimentaire ;
- Génie des procédés.

Il est conçu pour des solutions des systèmes innovantes dédiées au secteur manufacturier et constitue une plateforme d'automatisation universelle et optimale pour les applications dans les architectures centralisées et décentralisée [5].

#### **II.6.1.Caractéristiques techniques**

Le S7-300 offre une gamme échelonnée de 24 CPU ; des CPUs standard parmi lesquelles la première CPU avec interface Ethernet/PROFInet intégrée, des CPUs de sécurité, des CPU compactes avec fonctions technologiques et périphéries intégrées et CPU technologiques pour la gestion des fonctions motion control. Le S7-300 offre également une très large palette de modules d'E/S TOR et analogiques pour la quasi-totalité des signaux avec possibilité de traitement des interruptions et du diagnostic. A disposition également des modules pour emploi dans des zones à atmosphère explosive, des modules de fonction technologique comme par ex. régulation et came électronique et des modules de communication point à point ou par bus A Si, Profibus ou Industrial [5].

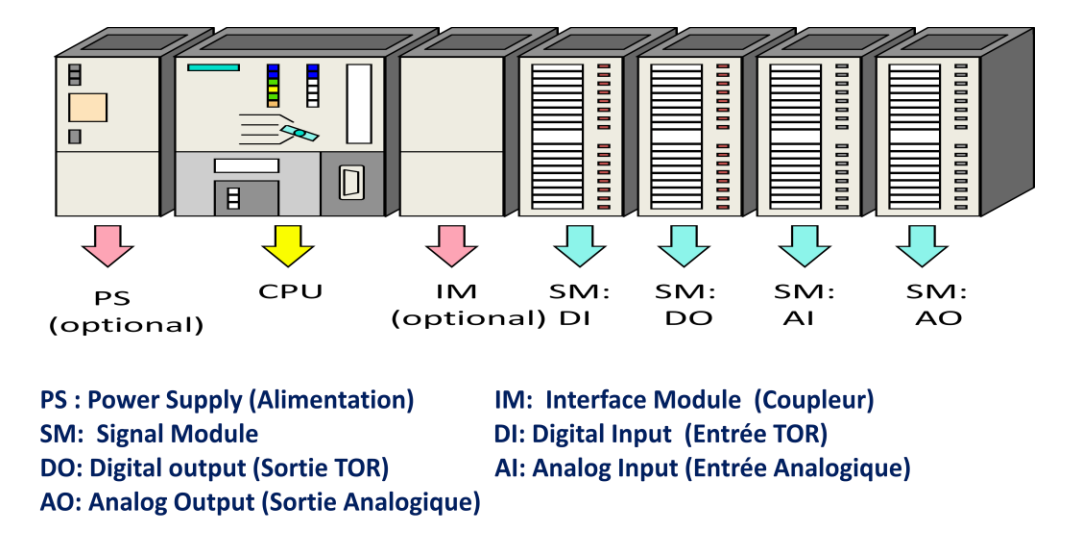

**Figure II.4.** Automate Siemens S7-300

#### **PS : Module d'alimentation (Power Supply) :**

Il transforme la tension alternative du réseau en tension de service DC 24V, et assure l'alimentation du S7-300 ainsi que l'alimentation externe pour les circuits de charges DC 24V.

#### **CPU : Unité centrale (central processing unit) :**

Elle exécute le programme utilisateur, alimente le bus de fond de panier du S7- 300 en 5V, et communique avec les autres partenaires d'un réseau MPI via l'interface MPI.

#### **SM : Modules de signaux (Signal Module) :**

Ils adaptent les différents niveaux de signaux de processus au S7-300.

#### **TOR** : **Module tout ou rien :**

Adaptent les différents niveaux de signaux de processus en niveau de signal interne de l'automate.

#### **Module analogique :**

Il convertit les signaux analogiques issus du processus en signaux numériques pour le traitement interne.

**IM : Coupleur** (interface module) **:**

Il relie les différentes rangées d'un S7-300 entre elles.

L'API S7-300 dispose de diverses interfaces de communication.

#### **MPI : Interface multipoint :**

L'interface multipoint (MPI) est l'interface de la CPU avec un PG/OP ou pour la communication dans un sous-réseau MPI.

La CPU envoie automatiquement à l'interface MPI ses paramètres de bus réglés (par exemple, la vitesse de transmission). Ainsi, une console de programmation peut, par exemple, apporter les bons paramètres et être automatiquement raccordé à un sous-réseau MPI.

#### **L'interface PROFIBUS-DP**

L'interface PROFIBUS-DP sert principalement à raccorder la périphérie décentralisée, et nous permet par exemple, de monter de vastes sous-réseaux. L'interface PROFIBUS-DP peut être configurée en tant que maître ou esclave.

#### **L'interface PROFINET**

PROFINET est le nouveau standard de communication créé par PROFIBUS International pour mettre en œuvre des solutions d'automatisation intégrées et cohérentes.

#### **II.6.2. Avantages**

- Une construction compacte et modulaire, libre de contrainte de configuration.
- Une riche gamme de modules adaptés à tous les besoins du marché est utilisable en architecture centralisée.
- Une large gamme de CPU.
- Une large plage de température de -25 $\mathrm{^{\circ}C}$  à +60 $\mathrm{^{\circ}C}$ .
- Une meilleure tenue aux sollicitations mécaniques.
- Une résistance à la pollution par des gaz nocifs, poussière et humidité de l'air

### **II.7. Benne hydraucyclone au niveau de LAC**

#### **II.7.1. Définition**

 La benne est un dispositif qui sert au transport des calamines de l'hydraucyclones à trémies. Pour le transport des calamines, l'unité de LAC utilise la benne hydraucyclone.

#### **II.7.2. Eléments constitutifs de la benne hydraucyclone**

La benne se compose de :

-deux hydraucyclones

-deux trémies

-Trois moteurs électriques (levage, fermeture/ouverture, translation)

Un chemin pour le mouvement du pont roulant qui constitue de 2 barres transversales où le système de transfert est posé sur ces deux barres.

Le système de transfert est constitué d'une plateforme (chariot) qui contient un moteur pour faire marcher le chariot de gauche à droite, un moteur pour faire le mouvement monte et décente et un moteur logé dans la benne qui exécute la fermeture /ouverture de la benne à l'aide de deux vérins intégrés à la sortie du moteur.

- Sur les barres sont installé les fins de courses mécaniques (FDC) pour le fonctionnement en auto :

- FDC sur course gauche
- FDC sur course droite
- FDC benne en réparation
- FDC benne en trémie 1
- FDC benne en trémie 2
- FDC bene en hydro 1
- FDC bene en hydro 2
- FDC trémie 1 pleine
- FDC trémie 2 pleine
- FDC fermeture benne
- FDC ouverture benne

Deux autre FDC sont installés avec le moteur de levage, c'est un FDC qui comporte :

- FDC haut
- FDC bas

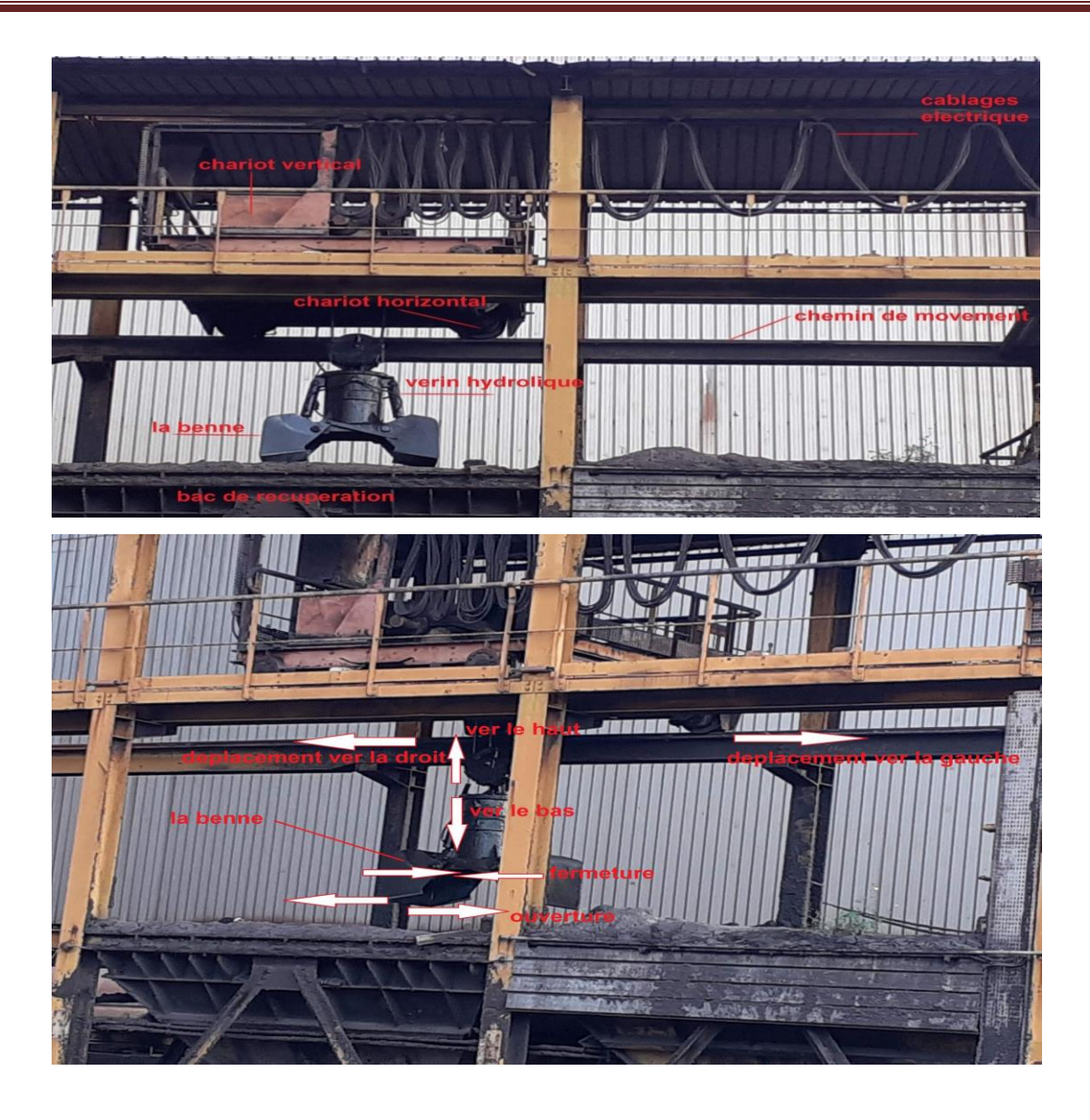

#### **Figure II.5.** Représentation de la benne

#### **II.7.3. Fonctionnement de la benne hydraucyclone**

#### **Mode Auto**

Pour le système marche en auto :

-Le sélecteur en auto (pupitre) : -FDC haut allumée

-FDC benne ouverture allumée

- La benne est positionnée sur trémie 1 ou trémie 2 suivant les sélections du pupitre et le choix de hydro

- Le sélecteur en hydro 1 ou hydro 2 sélectionné, j'appuie sur auto marche générale

Le mouvement de la benne ou du chariot commence à partir de la trémie sélectionnée jusqu'à la position de hydro sélectionné

Arrivant à l'hydro sélectionné, FDC hydro=1 le chariot s'arrête et le moteur descend et commence le mouvement vers le bas, le FDC haut se désexcite est la benne descend vers le font de l'hydro. Une fois le FDC bas est atteint, le moteur de levage s'arrête, après une certaine temporisation, la benne se ferme et après une autre temporisation, le moteur de levage commence à tourner pour faire la montée de la benne.

Une fois le FDC haut atteint, le moteur s'arrête et après une temporisation le chariot fait le retour vers la trémie sélectionnée, une fois le FDC trémie atteint, le moteur de translation s'arrête et après une temporisation, le moteur ouverture /fermeture benne actionne le vérin et ouvre la benne pour évacuer la calamine dans la trémie.

#### **Mode Manuel**

Sélectionner sur pupitre mode manuelle, puis vous pouvez faire les mouvements ouverture/fermeture, translation et monté/descente et avant/arrière à votre choix

#### **Réparation**

Sélection sur repart pour des travaux de maintenance.

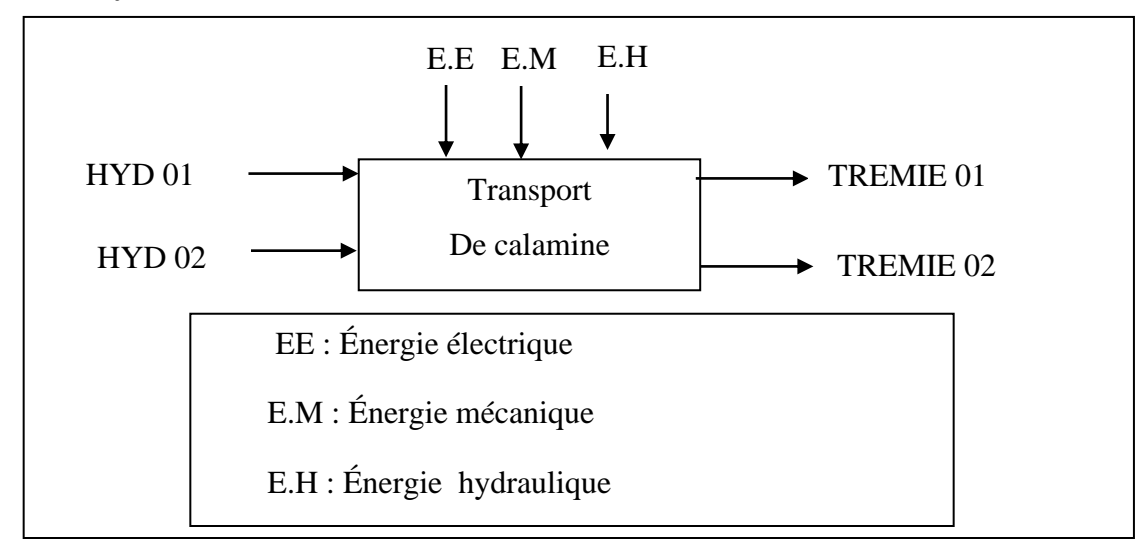

#### **II.7.4. Analyse fonctionnelle**

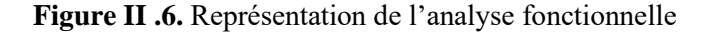

#### **a. Installation existant :**

Le processus de transport de calamine est un processus nécessaire pour le fonctionnement de l'unité de LAC et par conséquent pour la société Sider EL Hadjar. Cette station, et malgré l'importance de son rôle fonctionne avec un ancien automate, il présente des risques de disfonctionnement et des inconvénients qui rendent le processus lent et qui provoque une mauvaise exploitation de l'unité.

#### **b. Solution :**

L'ancien automate au fil de temps est devenue obsolète, dans le but de la modernisation la société a choisi de changer l'ancien automate par un nouveau afin de minimiser les défauts et les risques de disfonctionnement à savoir, l'automate S7-300, qui fait partie de la firme siemens.

#### **II.8.Conclusion**

Les automates sont des machines électroniques qui se placent entre deux grands courants : la logique câblée et le calculateur universel. Elles se distinguent par plusieurs caractéristiques : conçu pour fonctionner dans des ambiances industrielles qui peuvent être sévères ; gérer un grand nombre de signaux d'E/S en temps réel ; dispose de langages adaptés aux fonctions d'automatismes et qui ne réclament pas de connaissances particulières en informatique (programmation simple) ; flexibles et montage rapide (structure modulaire).

Dans ce chapitre nous avons présenté le TSX 47/40 et le SIMATIC S7, d'après cette petite comparaison, on a conclu que le TSX47/40 a beaucoup d'inconvénients par rapport au SIMATIC S7-300. Donc, le changement de l'automate TSX 47/40 est nécessaire pour le bénéfice de l'unité.

L'étude détaillée du processus et l'identification des différentes parties nous a permis la compréhension de ses spécifications fonctionnelles et technologiques et de choisir l'automate le plus adapté pour la situation.

**Chapitre III : Application**

## **Chapitre III : Application**

### **III.1.Programmation des automates siemens S7-300**

#### **III.1.1. Présentation du logiciel SIMATIC Manager**

 STEP 7 est le progiciel de base pour la configuration et la programmation des systèmes d'automatisation SIMATIC. Il fait partie de l'industrie logicielle SIMATIC.

Le progiciel de base STEP 7 existe en plusieurs versions :

- ➢ STEP 7-Micro/DOS et STEP 7-Micro/Win pour des applications autonomes simples sur SIMATIC S7 - 200.
- ➢ STEP 7 pour des applications sur SIMATIC S7-300/400, a des fonctionnalités supplémentaires :
- ➢ Possibilité d'extension grâce aux applications proposées par l'industrie logicielle SIMATIC (voir aussi Possibilités d'extension du logiciel de base STEP 7)
- ➢ Possibilité de paramétrage de modules fonctionnels et de modules de communication
- ➢ Forçage et fonctionnement multiprocesseur
- ➢ Communication par données globales
- ➢ Transfert de données commandé par événement à l'aide de blocs de communication et de blocs fonctionnels

#### **III.1.2. Fonctions de base du logiciel**

 Le logiciel de base assiste dans toutes les phases du processus de création des solutions d'automatisation, comme par exemple :

- La création et la gestion de projets.
- La configuration et le paramétrage du matériel et de la communication.
- La gestion des mnémoniques.
- La création de programmes, par exemple pour les systèmes cible S7.
- Le chargement de programmes dans des systèmes cible.
- Le test de l'installation d'automatisation.

• Le diagnostic lors de perturbations de l'installation.

#### **III.1.3. Création d'un projet**

Pour réaliser la tâche d'automatisation au sein d'un gestionnaire de projets, il doit d'abord créer un nouveau projet.

Le nouveau projet va être créé dans le répertoire que vous avez sélectionné pour les projets, lorsque vous avez choisi la commande Outils > Paramètres et l'onglet "Général".

Procédez de la manière suivante :

- A. Choisissez la commande Fichier > Nouveau.
- B. Dans la boîte de dialogue qui s'affiche, sélectionnez le chemin (lecteur et répertoire) pour le nouveau projet.
- C. Tapez le nom du nouveau projet dans la boîte de dialogue.
- D. L'option "Type" vous permet d'indiquer si vous voulez créer le projet pour la version actuelle de STEP 7 (sélection par défaut) ou l'éditer dans une version plus ancienne de STEP 7.
- E. Cliquez sur le bouton "OK" pour créer le projet.

**Résultat :** Une fenêtre du projet s'ouvre. Elle contient l'icône du projet ainsi que l'objet du sousréseau MPI, qui est inséré automatiquement lors de la création d'un projet. La vue hors ligne est sélectionnée par défaut.

#### **III.1.4.Matériel :**

Pour commencer, insérez dans le projet une station SIMATIC S300

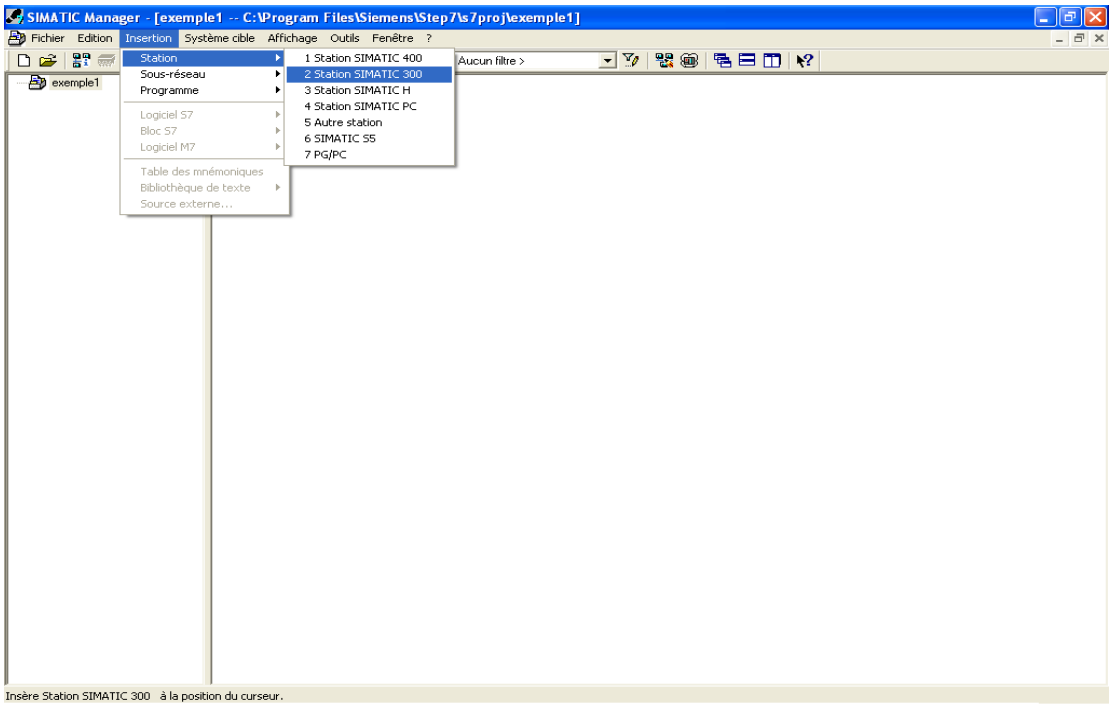

#### **Figure III.1.**Configuration matérielle

On définit ensuite le matériel :

Un rail support (à trouver dans la liste du matériel pour la gamme Simatic 300, dans les racks. Puis insérer sur le rack en respectant l'emplacement :

- L'alimentation
- (Vide)
- Insérez la CPU
- Les modules d'entrées ToR
- Les modules de sorties ToR

#### **III.1. 5.Programme**

Le programme sera placé dans l'automate (->programme->blocs). Le "programme principal" doit être obligatoirement un bloc d'organisation souvent il s'agit de l'OB1.Dans ce bloc d'organisation nous pouvons mettre une partie de notre programme. Mais il doit servir également à appeler les autres blocs du programme qui ne sont pas des blocs d'organisation comme les FB et les FC.

On double clique sur OB1 pour entrer le programme. Il faut avant tout choisir son langage préféré (dans "affichage" s'il ne le propose pas automatiquement) : CONT (langage à contacts), LIST (langage textuel), ou LOG (portes logiques). D'autres langages (optionnels) existent, les trois qui me semblent les plus intéressants sont SCL (langage proche du Pascal, permettant des algorithmes et calculs complexes), GRAPH (proche du Grafcet), HiGRAPH (proche des réseaux de Pétri).

#### **III.2. Représentation graphique HMI (Interface Homme Machine)**

#### **III.2.1.Présentation de logiciel Wincc flexible**

Wincc flexible est le logiciel de SCADA de Siemens qui permet de créer des systèmes de supervision. Il permet ainsi de programmer les Panels de supervision de Siemens.

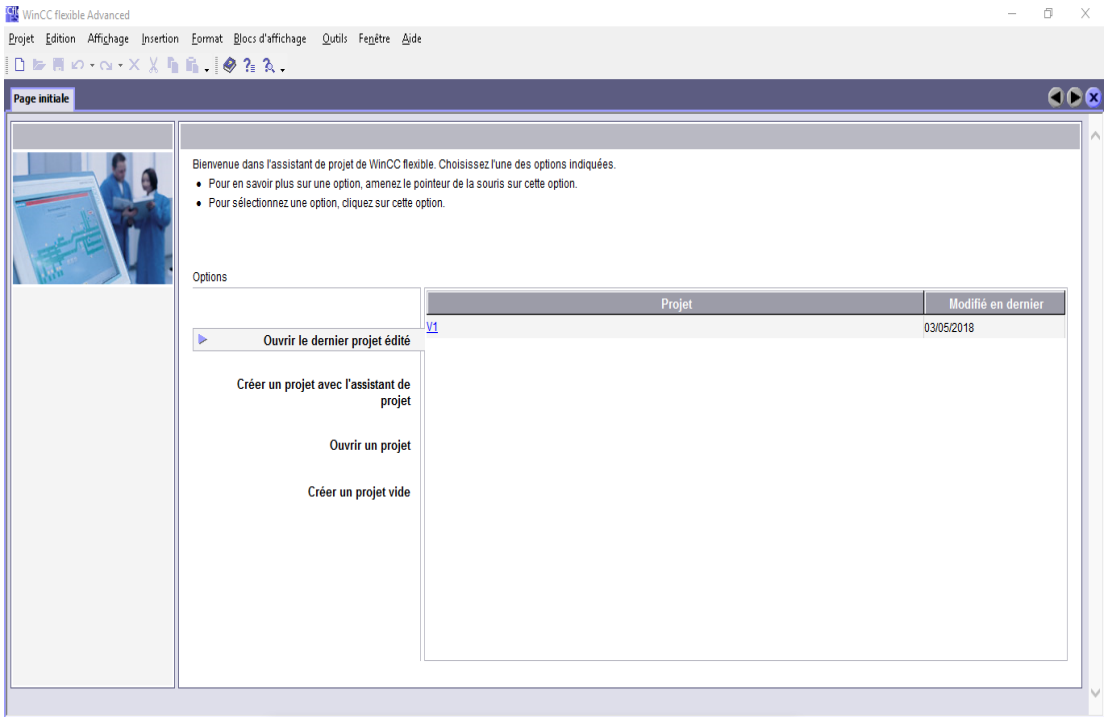

**Figure III.2.** Wincc flexible

Il dispose du langage de script VB script qui permet de faire appel à des fonctions bien définies, Il peut être associé à TIA Portal ou au système numérique de contrôle commande PCS7, Il utilise Microsoft SQL Server pour gérer l'historisation des données.

Les projets de conception d'interface homme-machine sous Wincc Flexible, peuvent être simulés sur PLC Sim le simulateur de Siemens.

#### **III.2.2.Fonctionnalités**

Le WinCC flexible offre pour les applications au niveau machine (couvert jusqu'à présent par la famille ProTool), un considérable gain d'efficacité dans la configuration ainsi que des concepts d'automatisation innovateurs. Dans les secteurs proches du process, de la construction d'installations et de machines ainsi que de la construction de machines de série, SIMATIC WinCC flexible 2005 SP1 permet en outre :

- d'améliorer la productivité (efficacité de la configuration) lors de la création de projets IHM
- de réaliser des concepts d'IHM et d'automatisation innovants dans le cadre de réseaux TCP/IP et du Web
- d'accroître la disponibilité des machines et installations par de nouveaux concepts de maintenance
- d'accéder facilement, en toute sécurité aux données de process à partir de n'importe quel endroit du globe

#### **III.2.3.Caractéristiques techniques**

- Intégration dans les automates programmables
- Manipulation du projet
- Editeurs de tableau
- Gestion de données orientée objet avec possibilités d'édition et de recherche confortables
- Bibliothèques d'objets de configuration prédéfinis ou confectionnés par l'utilisateur
- Prise en charge linguistique
- Runtime
- Communication ouverte entre systèmes HMI et systèmes de niveau supérieur

## **III.2.4.Création du projet**

Intégration Projet WinCC Flexible à Step7 Manager :

1. On intègre le projet en choisissant la station SIMATIC HMI-Stadion

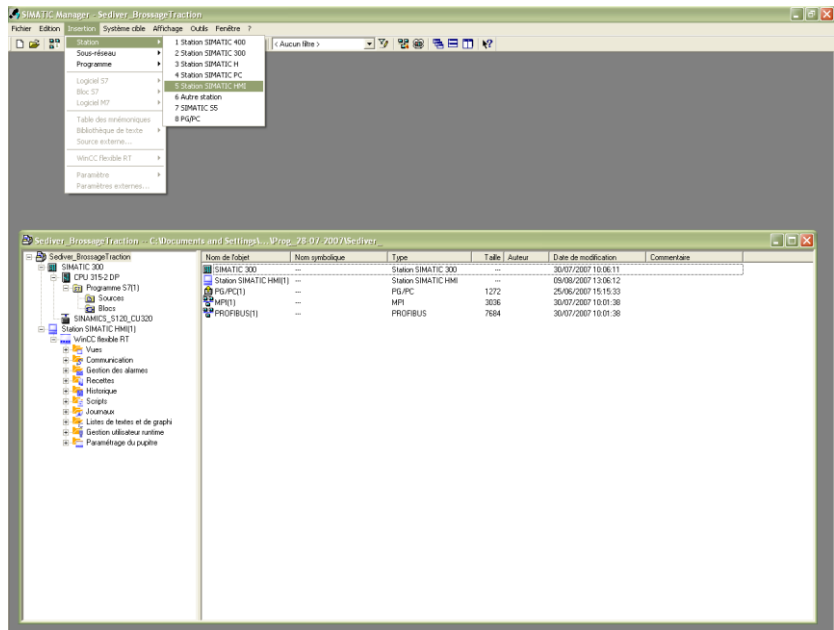

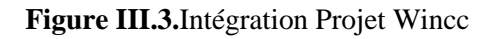

2. Par la suite une fenêtre apparait pour choisir le pupitre qu'on veut l'utiliser ou on

choisit que le pupitre du PC

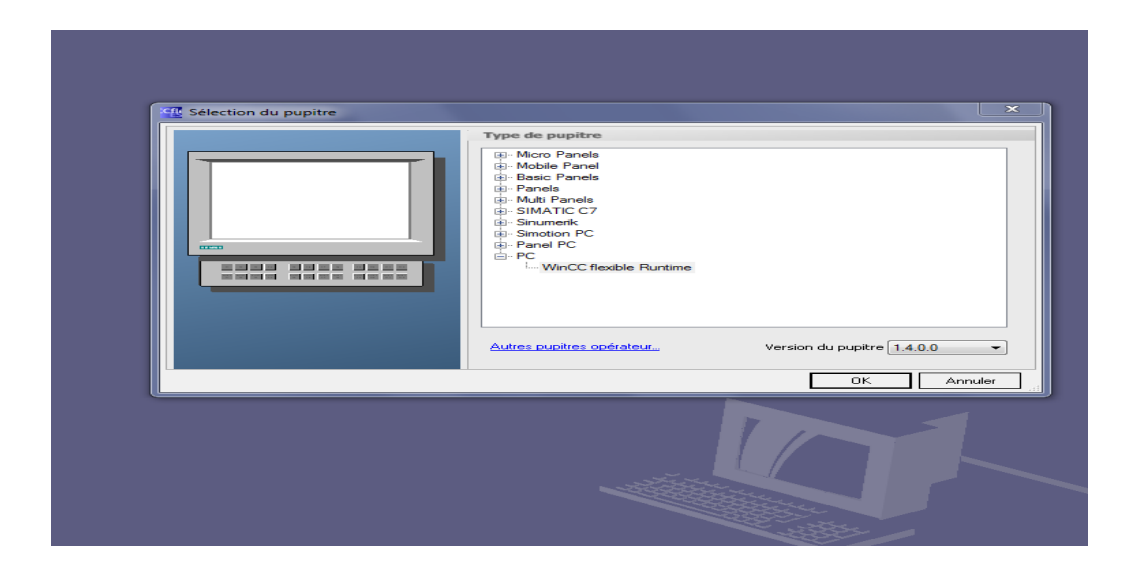

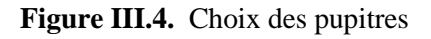

- 3. Déclarer toutes les variables avec leurs types (Booléenne, Entière, Double entier, réels …etc.) qui vont être utilisées entre le l'HMI et l'automate. Ces variables seront ensuite attribuées à des variables externes de l'automate comme des entrées, des sorties, des mémentos ou même encore des variables de blocs de données.
- 4. Allez dans vue et vous faite votre HMI puis affectez les adresses
- 5. Faite la liaison entre HMI et l'automate
- 6. Transféré votre HMI vers votre pupitre
- 7. Démarrer le système Runtime

#### **III.2.5. Interface graphique opérate**

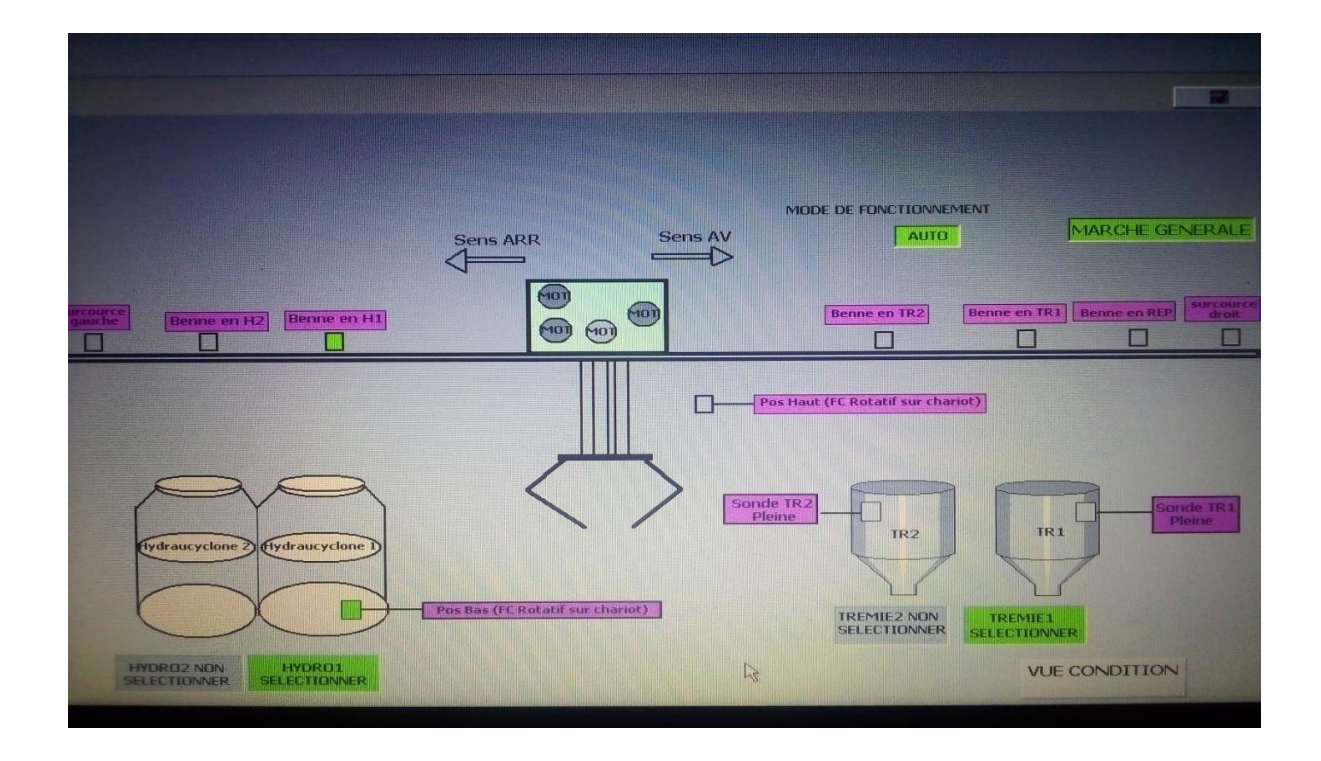

**Figure III.5.** WinCC Flexible runtime – Représentation vue globale de processus

**Conclusion générale**

## **Conclusion générale**

Notre projet a été mené en grande partie au sein de l'entreprise Sider El Hadjar (unité LAC) à Annaba. Il a pour but d'élaborer une automatisation de la benne hydraucyclone de laminoir à chaud.

Durant ce travail de mémoire et à l'aide d'un stage de fin d'études au sein de l'entreprise Sider El Hadjar (unité LAC), nous avons pu acquérir une expérience, une compréhension adéquate en automatisation des systèmes industriels et apprendre des notions sur le fonctionnement des bennes hydraucyclones.

Dans ce travail de mémoire, nous nous intéressons à la commande et l'automatisation d'une benne hydraucyclone de laminoir à chaud en utilisant l'automate Siemens S7-300. Cet automate nous permet dans un futur proche d'aller plus loin et de faire même la supervision de ce système où l'opérateur peut conduire le procédé à partir des représentations graphiques interactives et l'ingénieur peut faire des travaux de maintenance et de développement du système en utilisant des logiciels informatiques.

# **Bibliographies**

[1]. [https://www.technologuepro.com](https://www.technologuepro.com/) .

[2]. [https://www.academiepro.com](https://www.academiepro.com/) .

[3][.https://www.geea.org/IMG/pdf/LES\\_AUTOMATES\\_PROGRAMMABLES\\_INDUSTRIELS\\_pour\\_](https://www.geea.org/IMG/pdf/LES_AUTOMATES_PROGRAMMABLES_INDUSTRIELS_pour_GEEA.pdf) [GEEA.pdf](https://www.geea.org/IMG/pdf/LES_AUTOMATES_PROGRAMMABLES_INDUSTRIELS_pour_GEEA.pdf) .

[4]. <https://db.aconit.org/dbaconit/consulter.php?db=0&idcollection=15180> .

[5]. [https://support.industry.siemens.com](file:///C:/Users/RAOIUA/Documents/Automate%20programmable%20S7-300%20Caractéristiques%20des%20CPU%20...%0dhttps:/support.industry.siemens.com%0d) .